The following are instructions on how to log into your new **@extension.ucr.edu** account.

After the account is created you will receive an email to the alternative account that was provided to the Extension HR department. That email will contain the **URL** and the **initial password** to access the account.

Open the email and click the URL. If you do not see the email check your Spam folder and any rules or filtering that may be in place. The email should come from **no‐reply@ucx.ucr.edu**

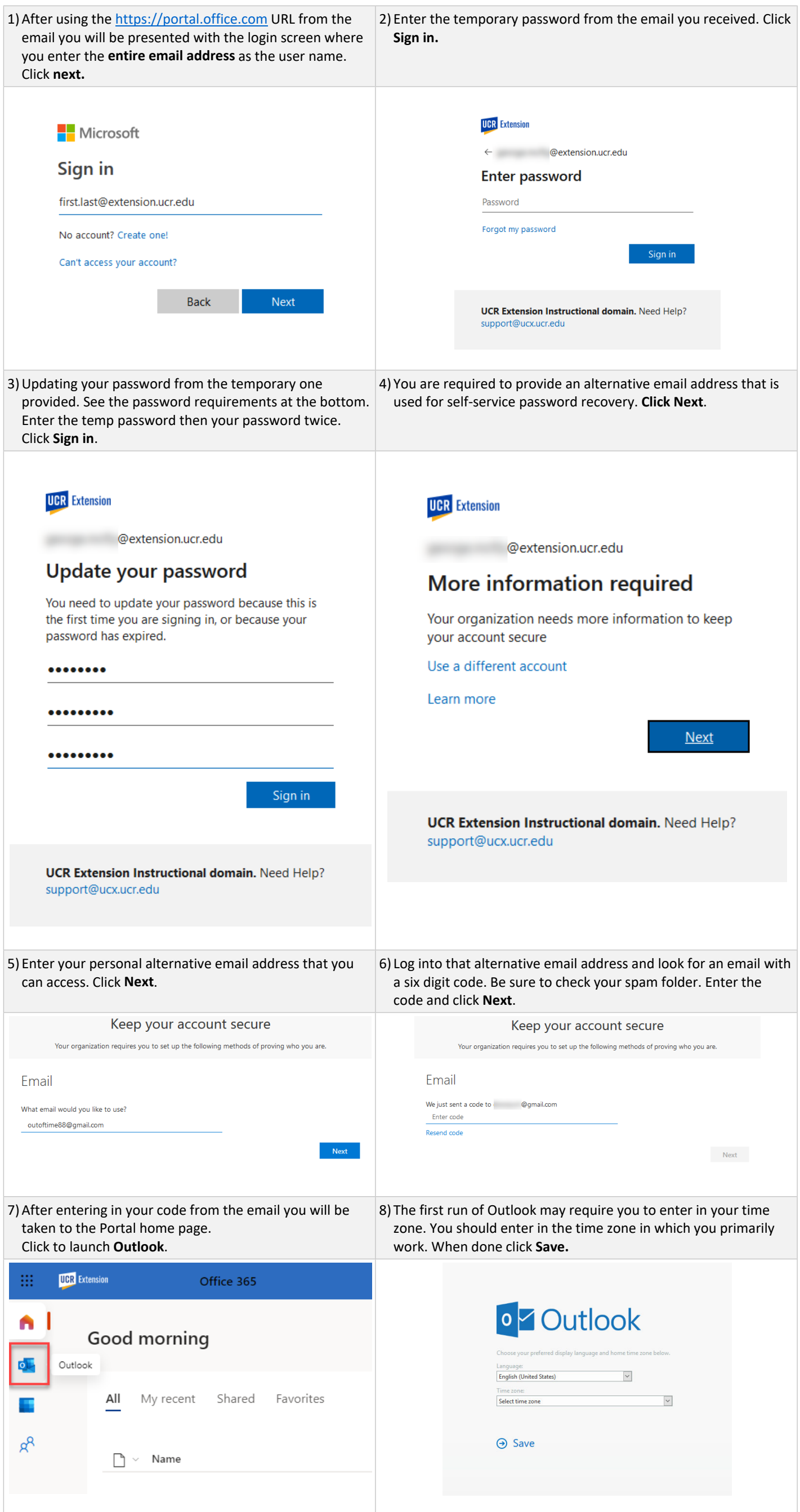

- https://login.microsoft.com https://portal.office.com • You will always access your account using either of the following URLs:
- Always use your full email address as the user name.
- If you forget your password you can use the self-service password at the log in window and the alternative email address you used in this document.
- If you want to change your password you can so anytime by using the Gear icon from the main Portal Landing page.

## Helpful Hints:

## **Password Complexity**

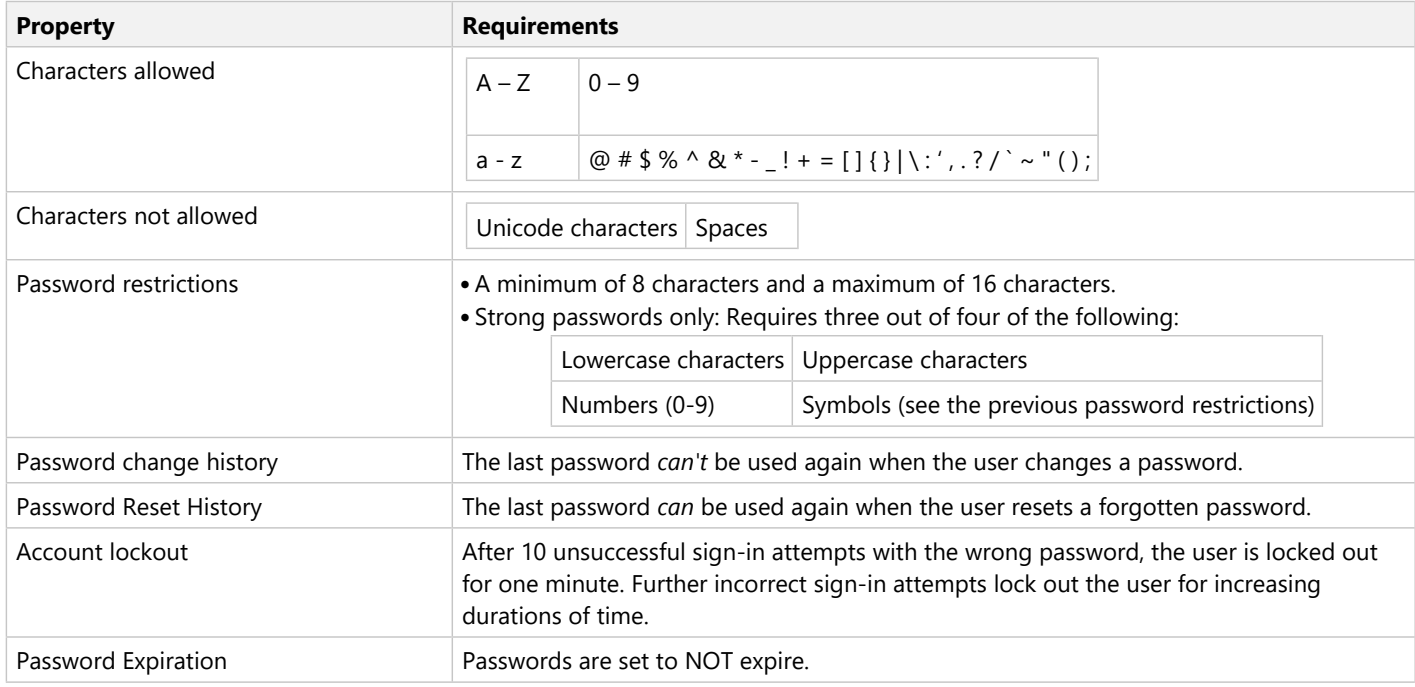

## Instructor First Run Set Up